# 本籍地と住所地が異なる方が戸籍証明書を取得する手順

※本籍地と住所地が異なる方が戸籍証明書を取得するには、利用登録が必要です。

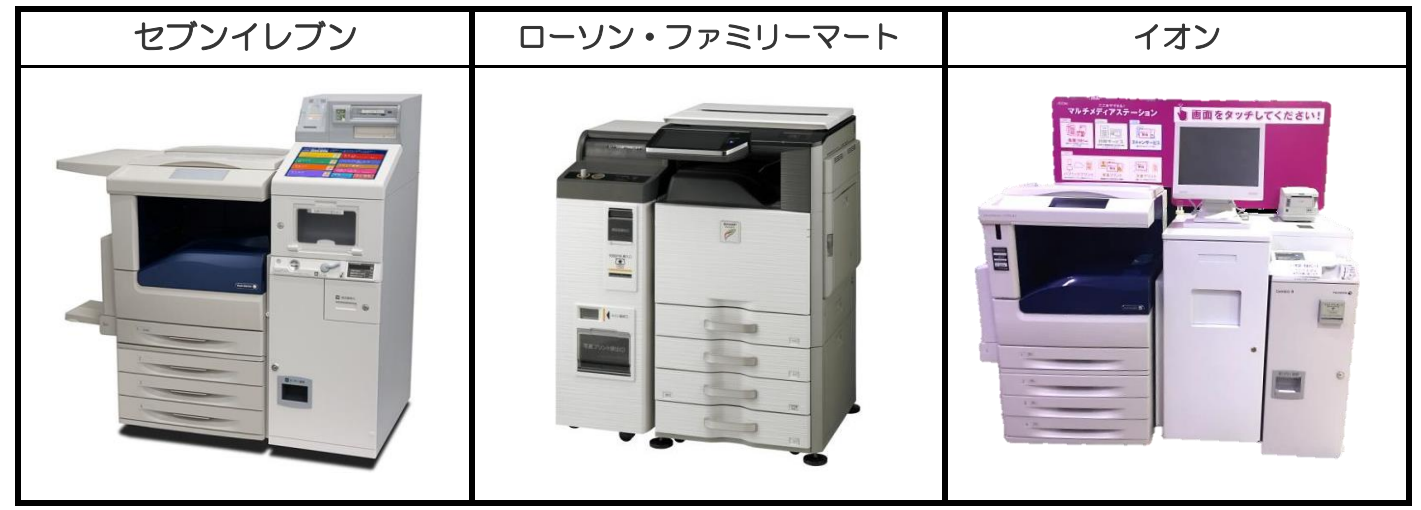

コンビニエンスストア等に設置されているマルチコピー機を使用します。

#### ① 「行政サービス」を選択

マルチコピー機の操作画面(タッチパネル)の中の「行政サービス」を押すと利用開始となります。

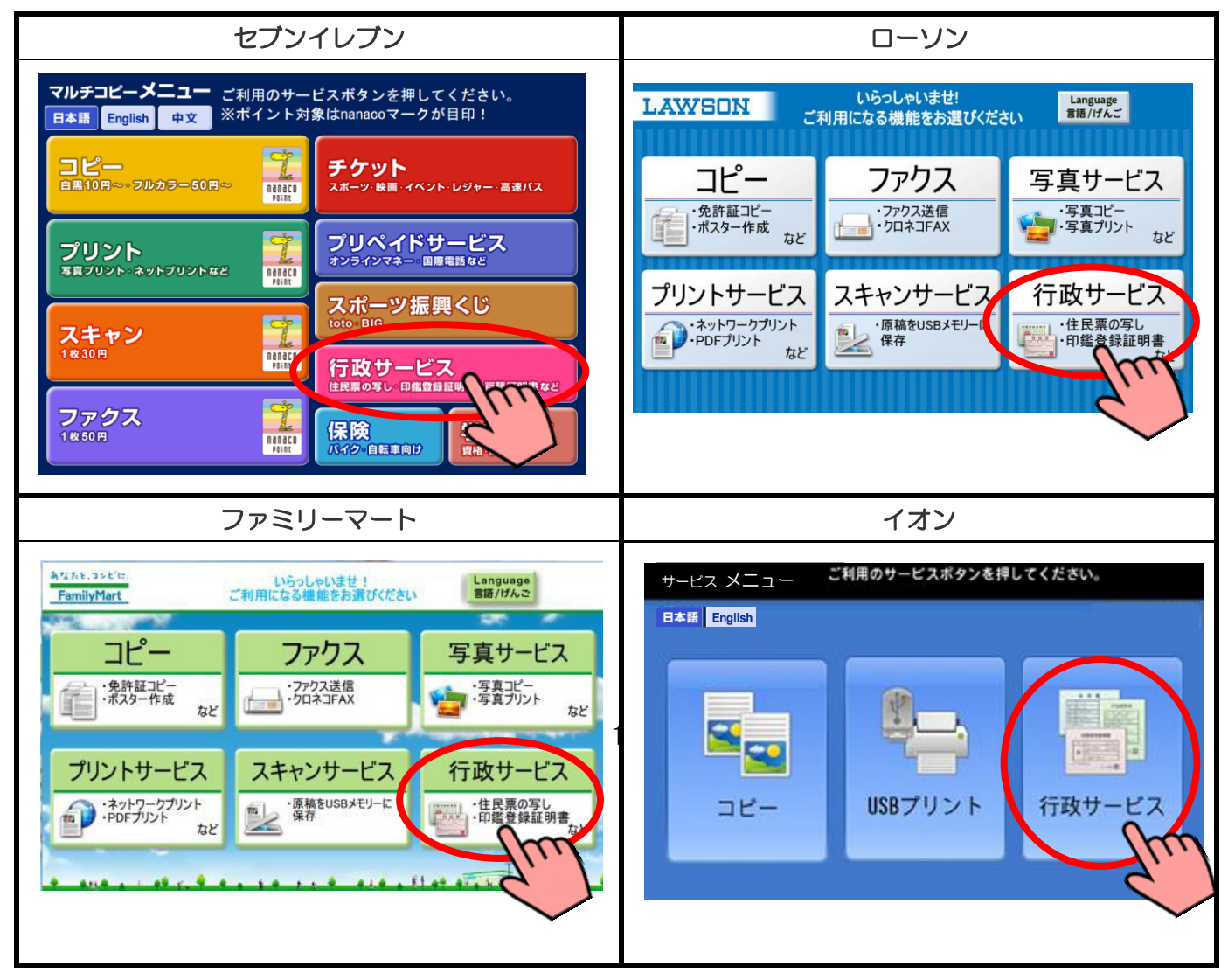

### ② 「証明書交付サービス」を選択

行政サービスメニューが表示されるので、「証明書交付サービス」を押します。

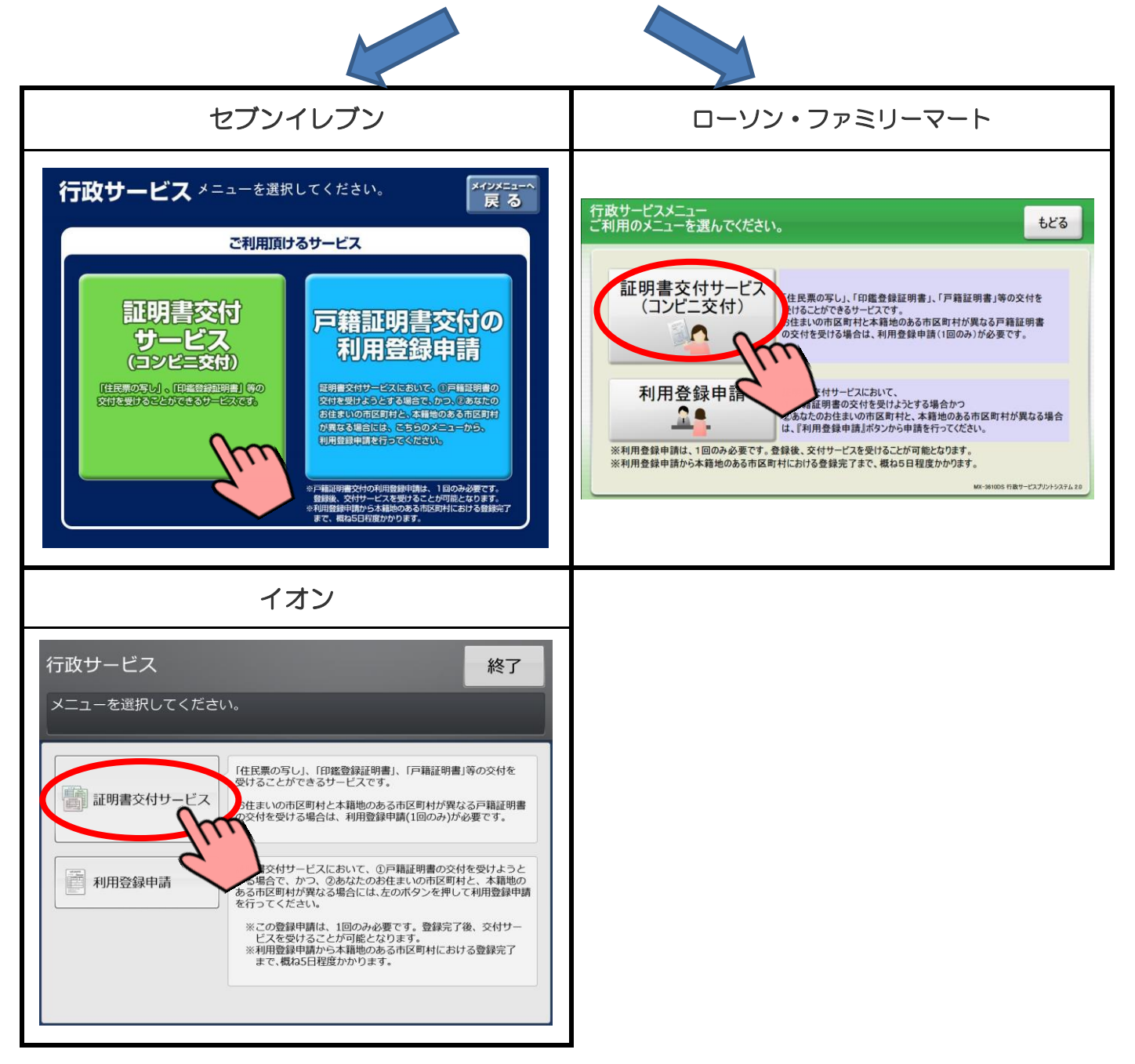

#### ③ 証明書交付サービスに関する同意事項の確認

証明書交付サービスに関する注意事項を確認し、よろしければ「次へ」を押します。

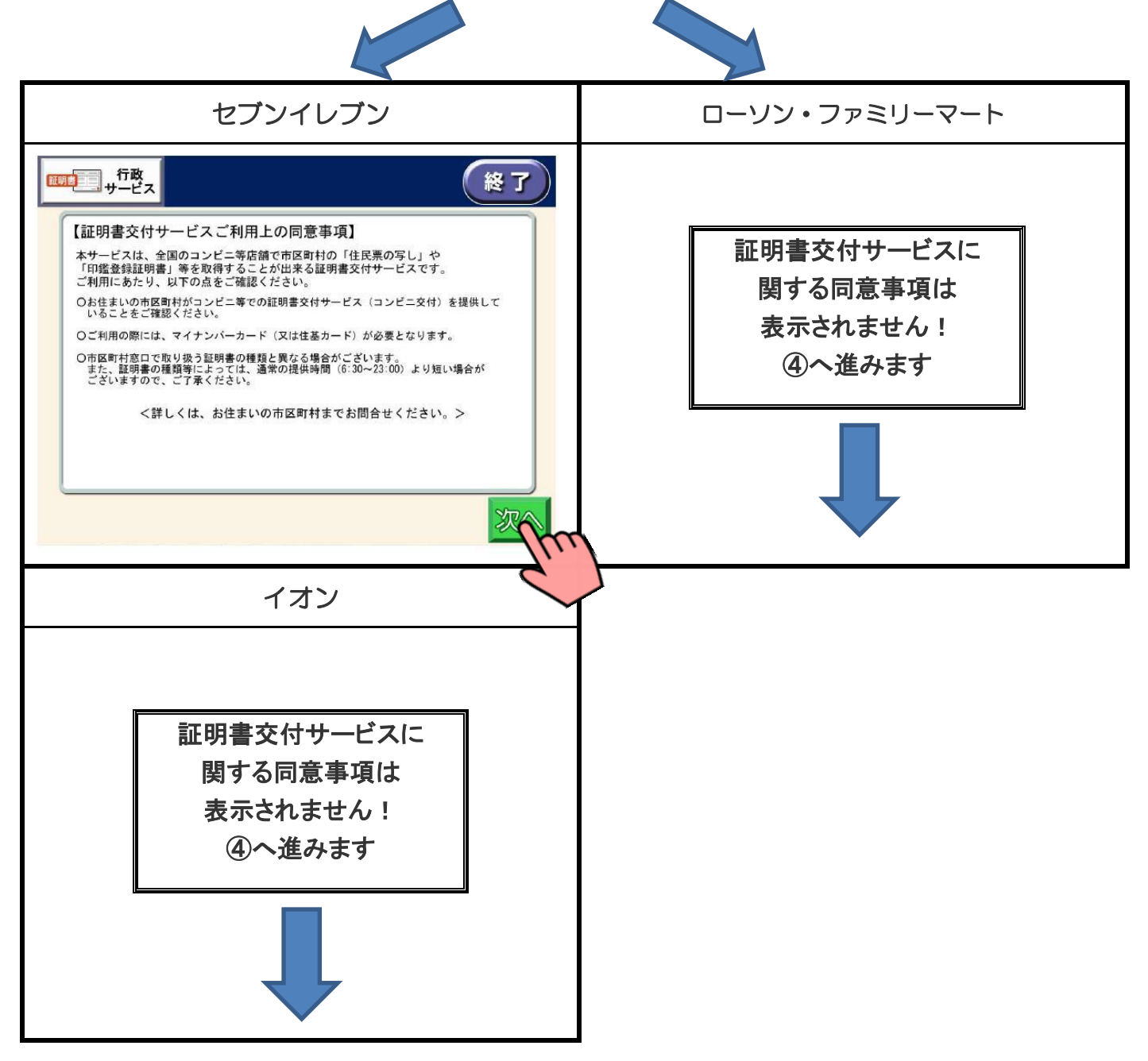

### ④ サービス利用にあたっての同意事項の確認

サービス利用にあたっての注意事項を確認し、よろしければ「同意する」を押します。

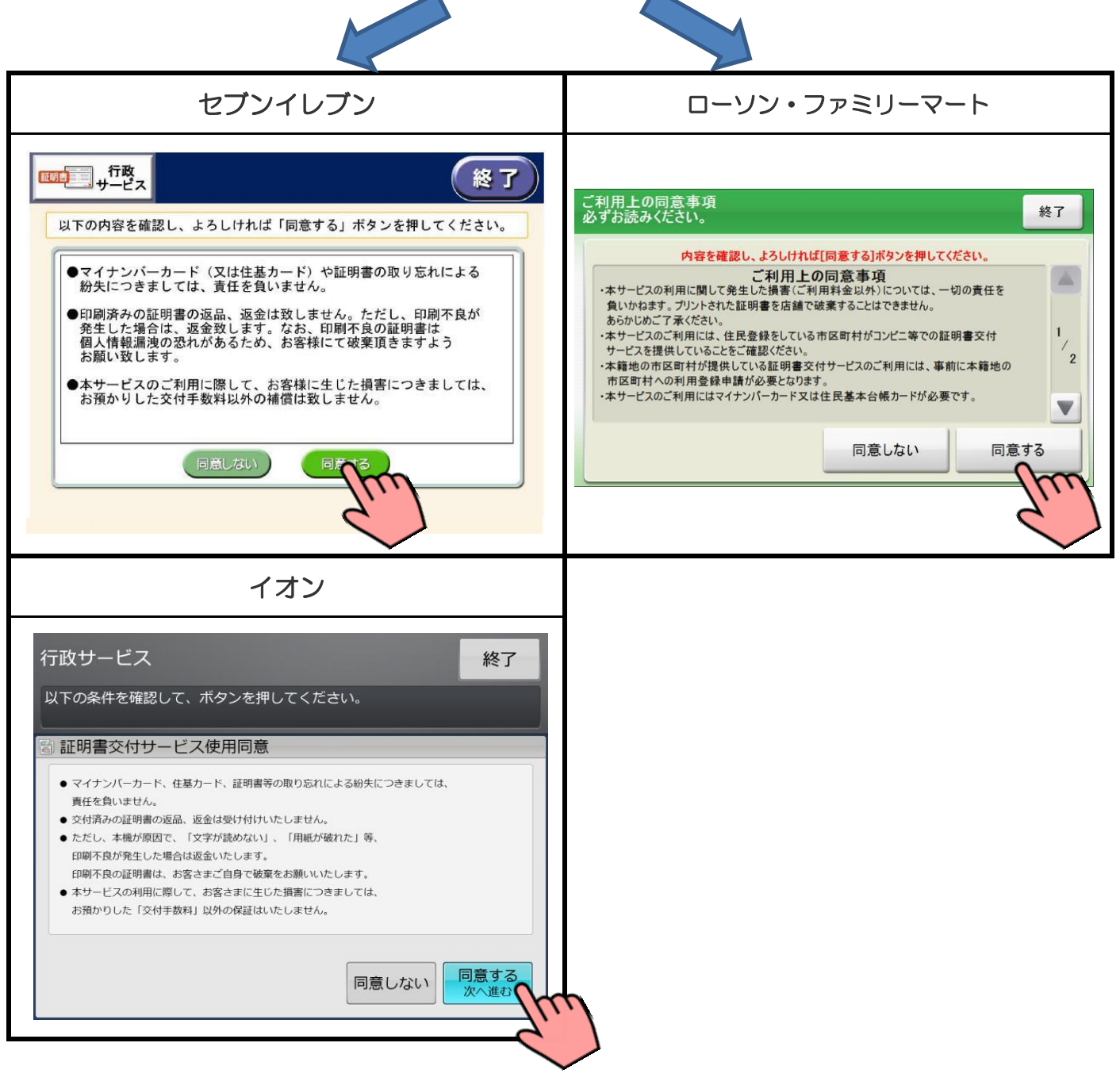

※「同意しない」を選択すると、操作終了となります。

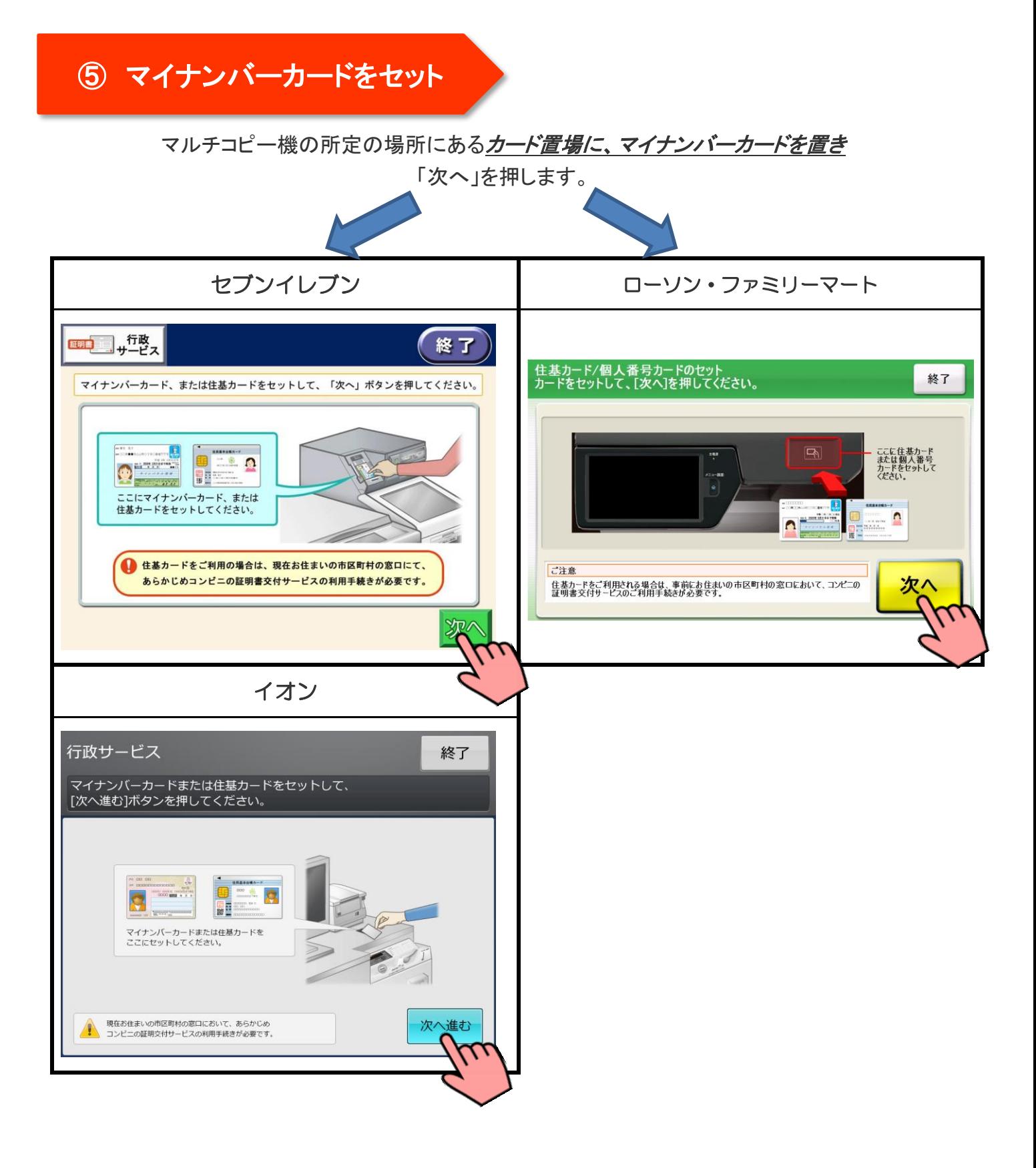

### ⑥ マイナンバーカード読み取り

マイナンバーカードがコンビニ交付で利用可能かどうか確認を行います。

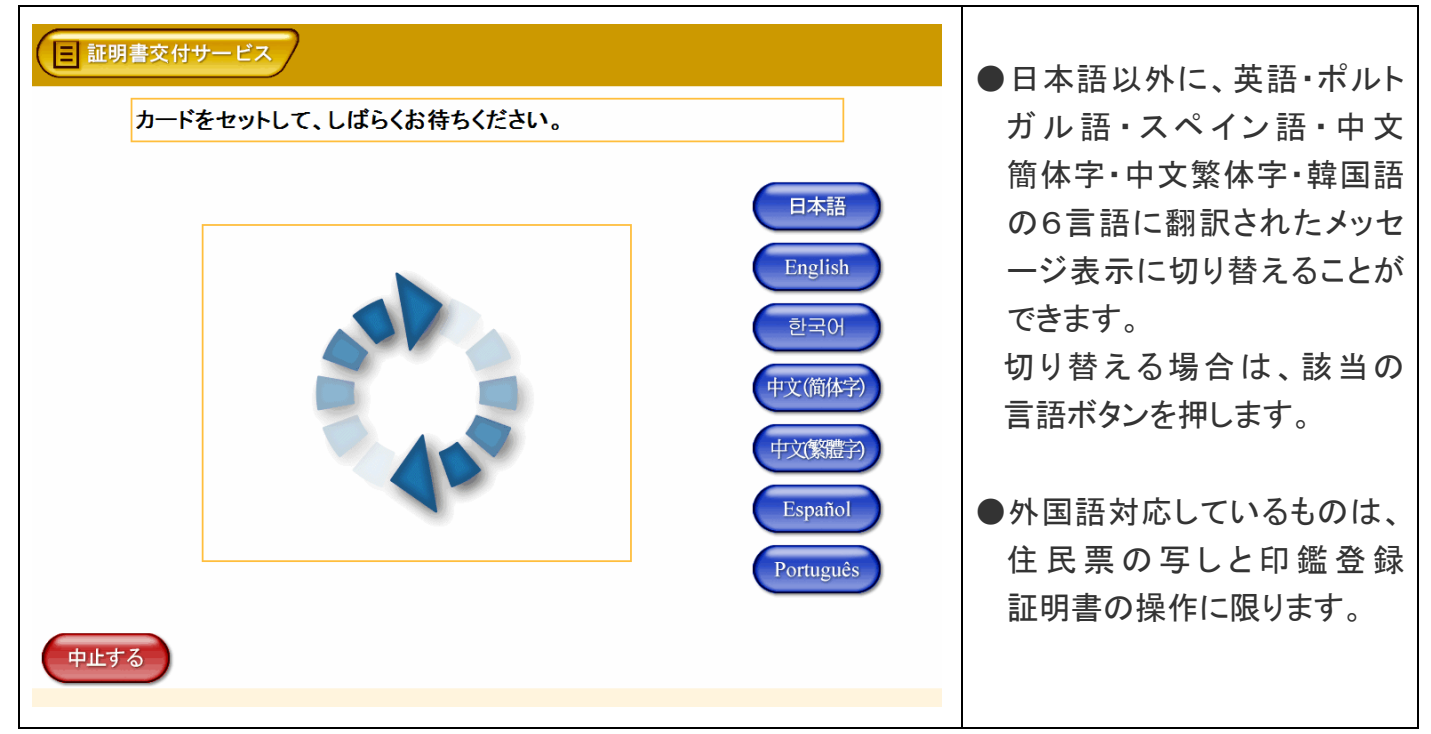

## ⑦ 証明書の選択

「他市区町村の証明書(お住まいの市区町村以外の証明書)」を押し、最後に「確定する」を押します。

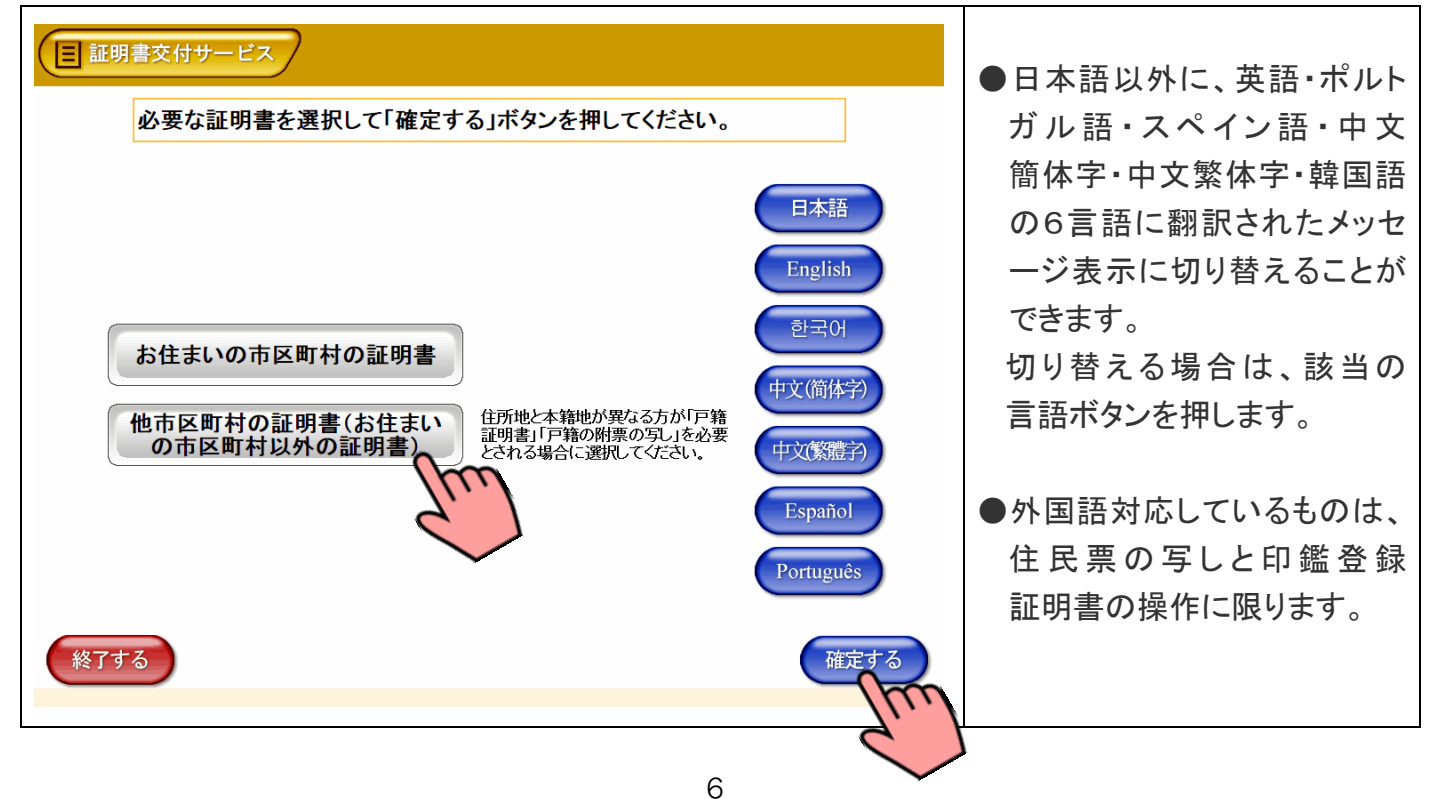

マイナンバーカードの交付時に設定した暗証番号を入力し、本人確認を行います。

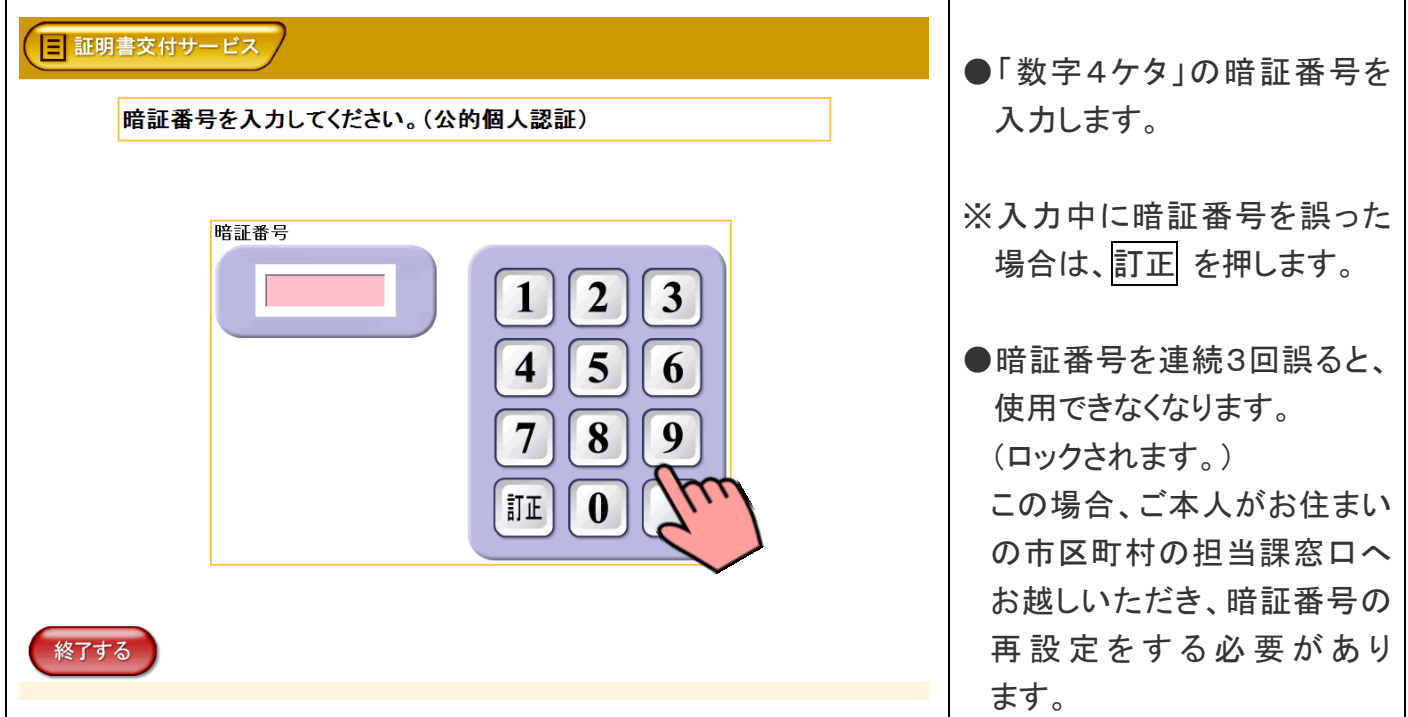

#### ⑨ 暗証番号の確認

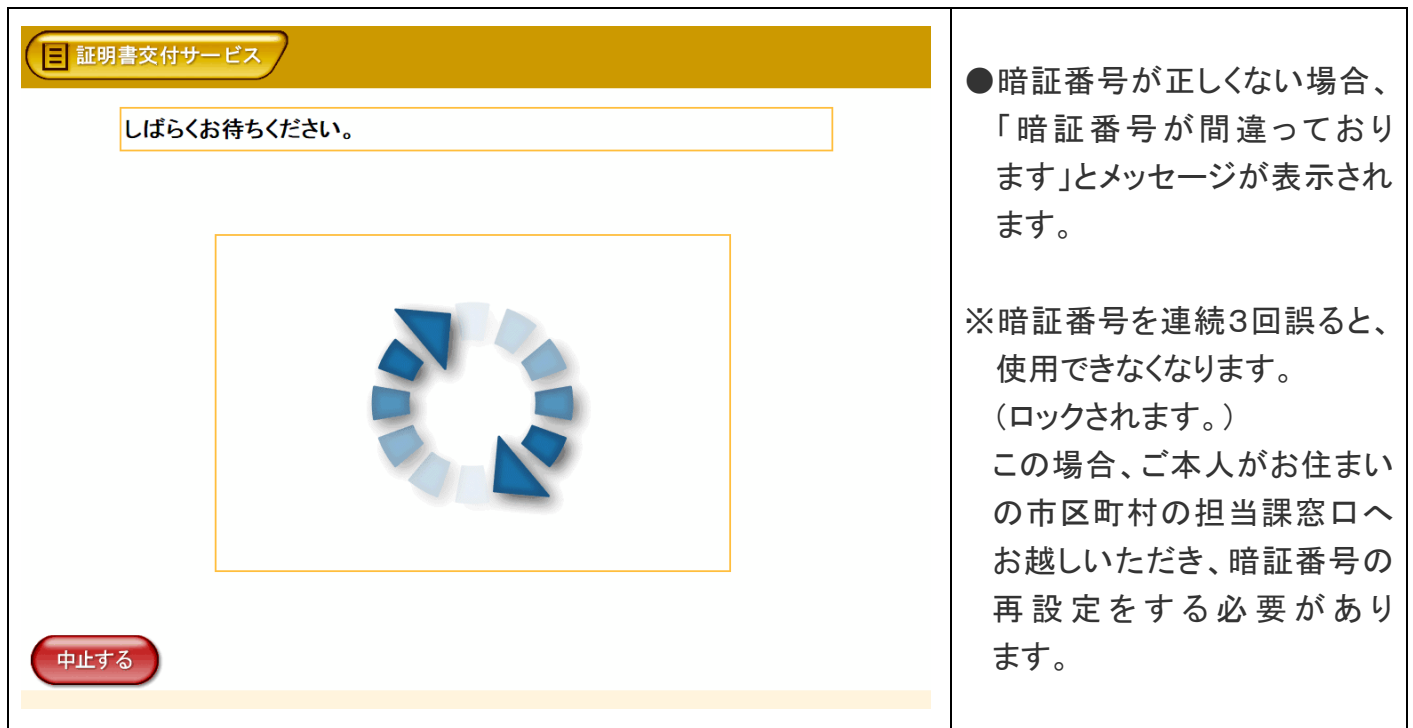

入力した暗証番号が正しいかどうか確認を行います。

# ⑩ マイナンバーカードの取り外し

暗証番号の確認ができたら、マルチコピー機の所定の場所に置いたマイナンバーカードを取り外します。

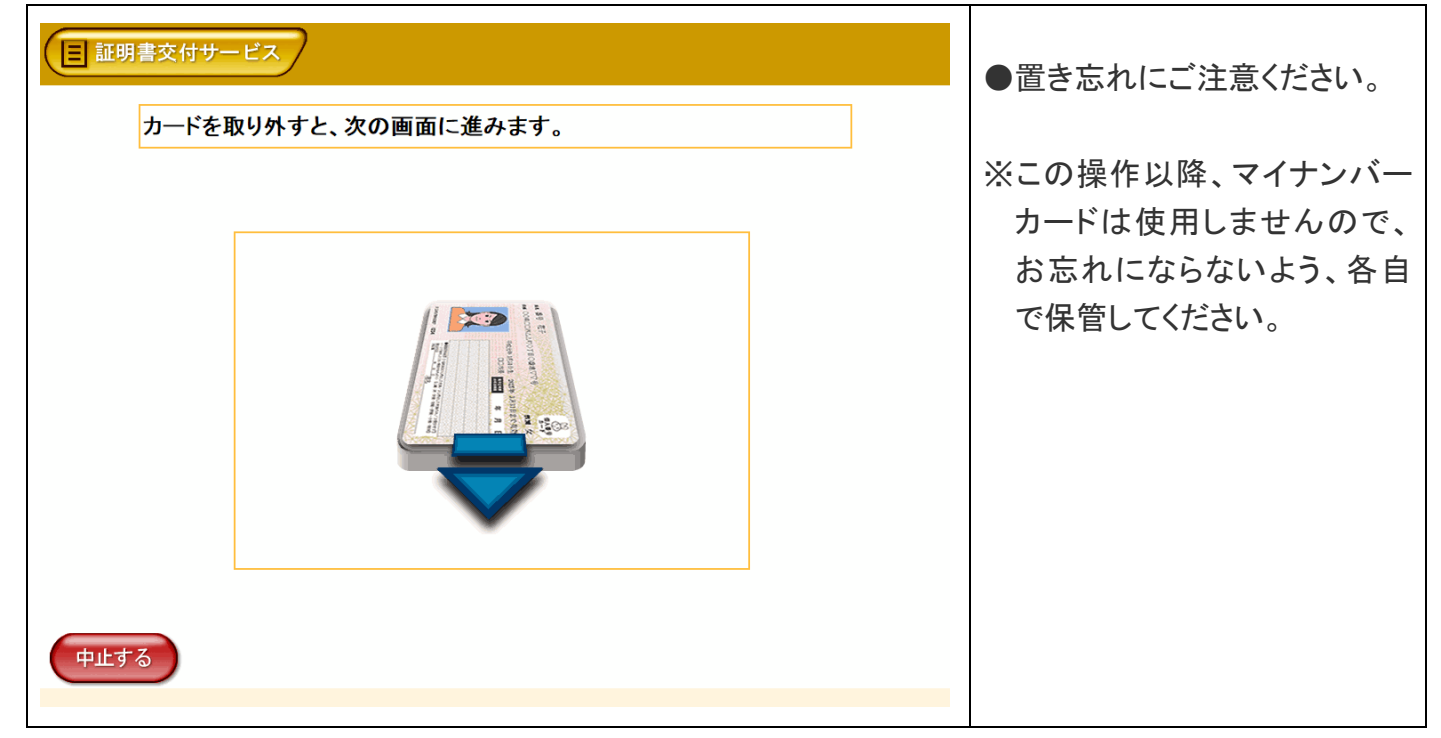

#### ⑪ 本籍地の地域を選択

本籍地の「地域」を押し、よろしければ「確定する」を押します。

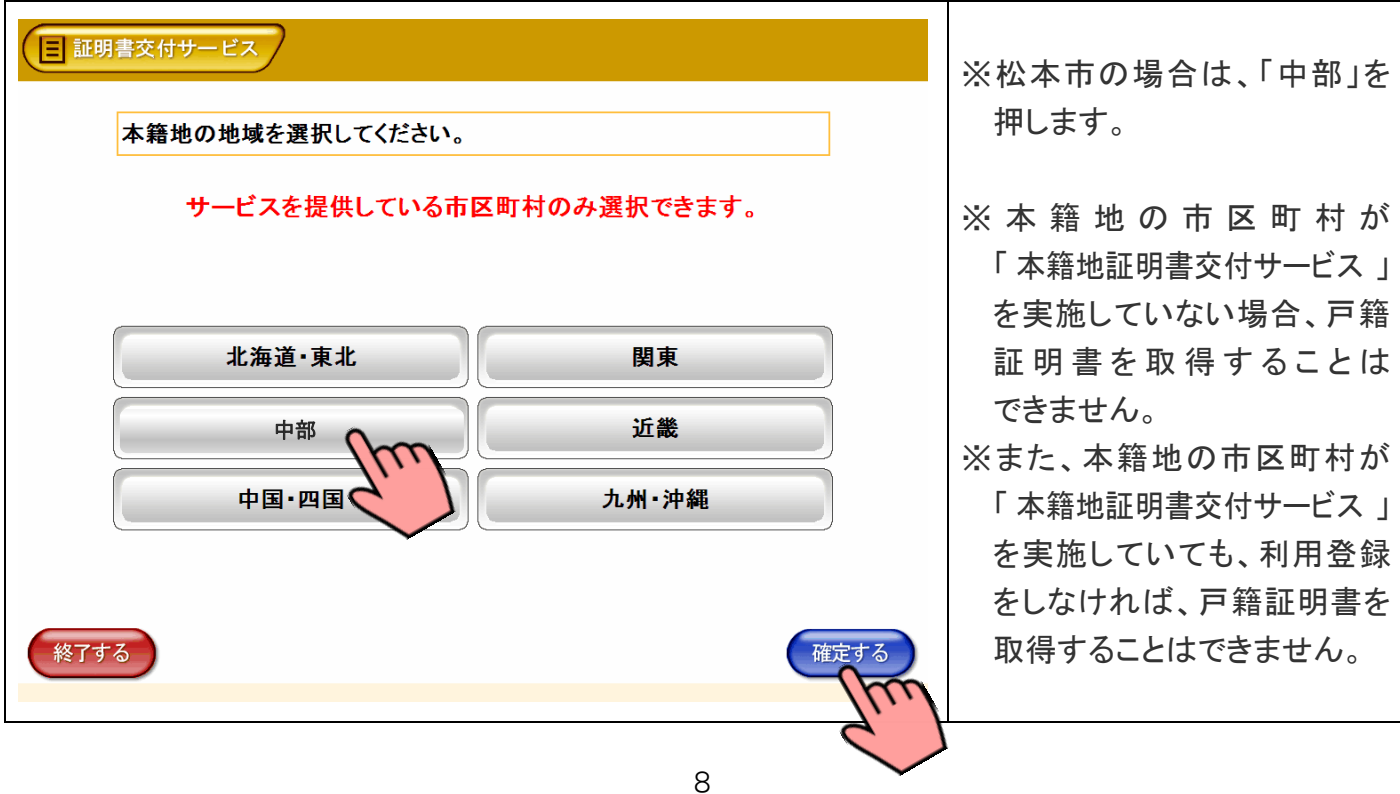

⑫ 本籍地の都道府県を選択

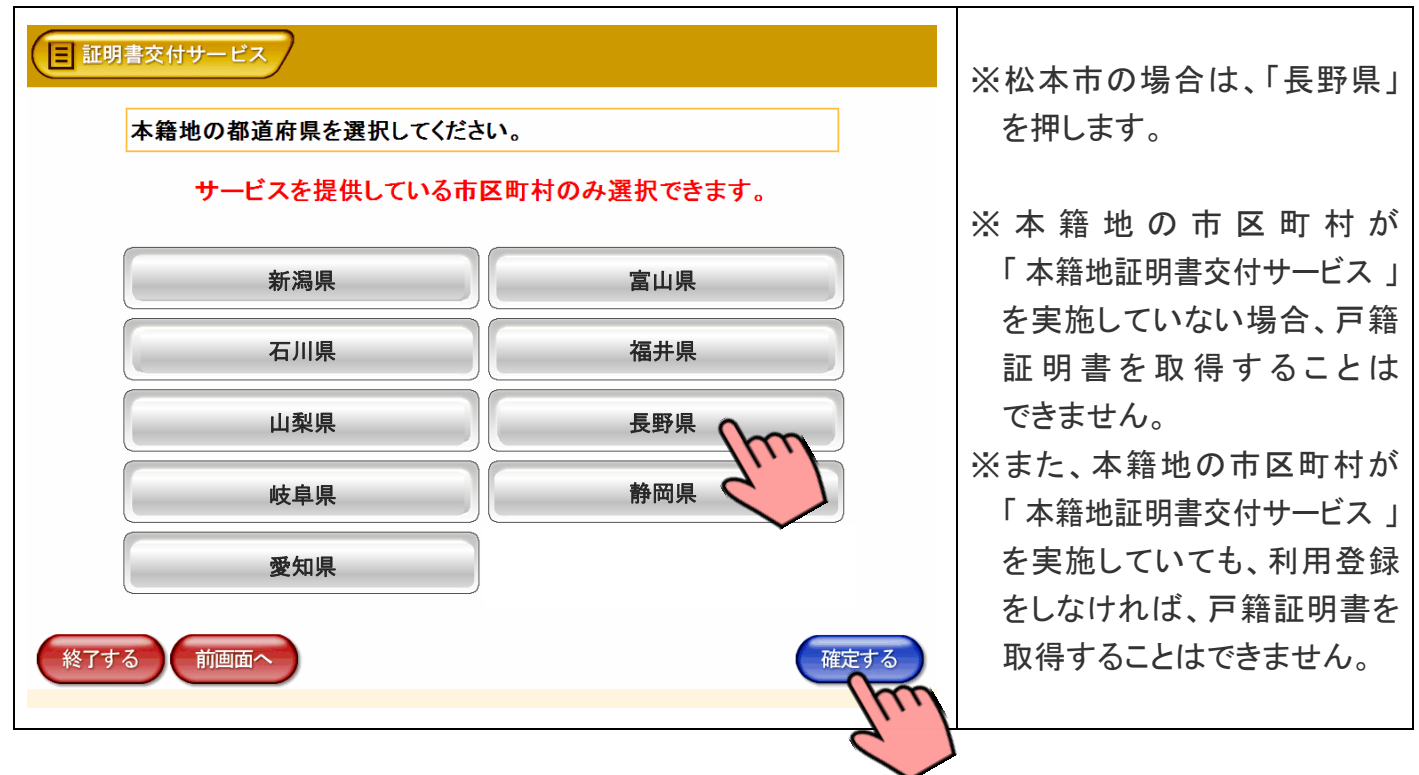

本籍地の「都道府県」を押し、よろしければ「確定する」を押します。

#### ⑬ 本籍地の市区町村(五十音)を選択

本籍地の市区町村名の頭文字に該当する「五十音の行」を押し、よろしければ「確定する」を押します。

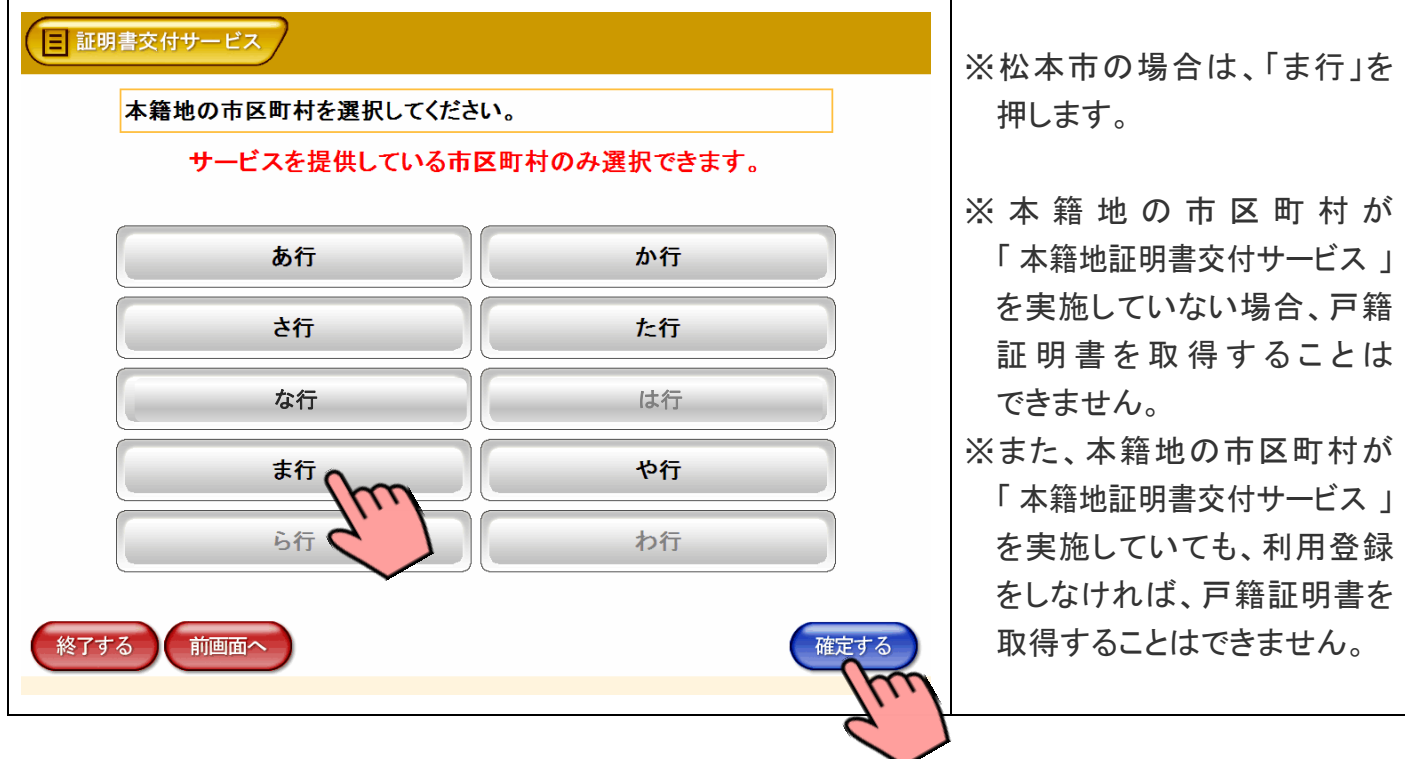

### ⑭ 本籍地の市区町村(市区町村名)を選択

本籍地の市区町村を押し、よろしければ「確定する」を押します。

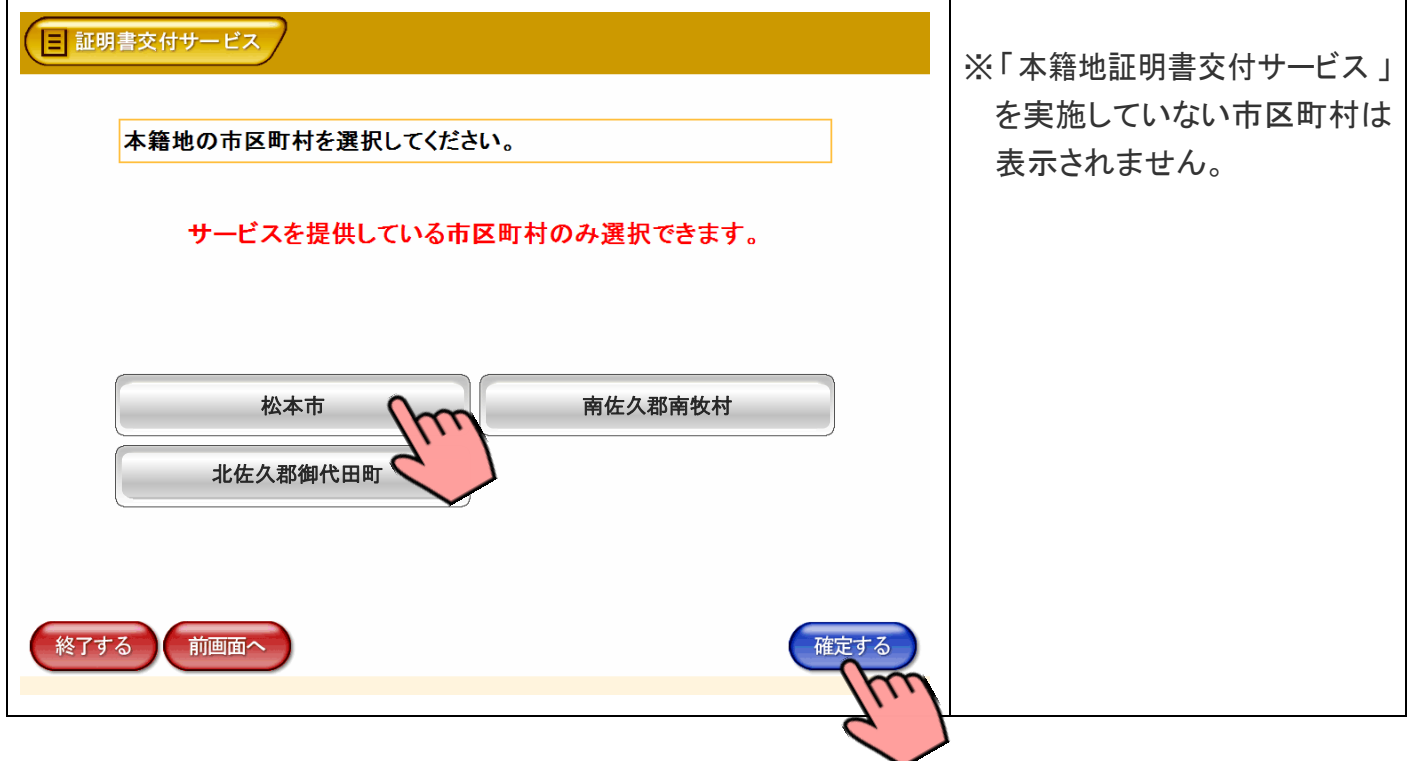

#### ⑮ 証明書の種別選択

証明書の一覧が表示されるので、発行したい証明書を押し、よろしければ「確定する」を押します。

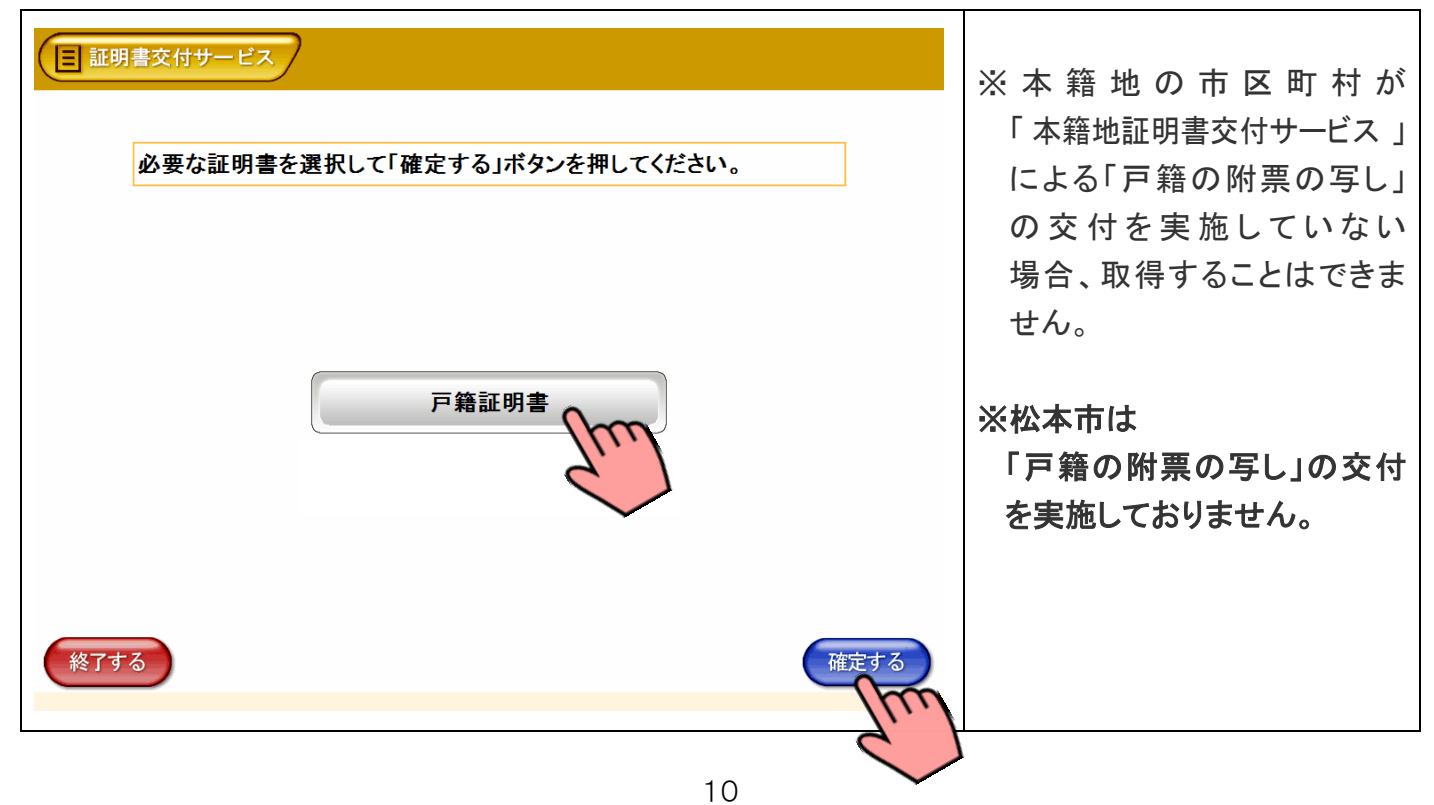

#### 16-1 交付種別の選択 → → → 戸籍証明書

※除籍謄本、改製原戸籍謄本は発行できません。この場合、本籍地の市区町村の窓口で申請してください。 ※戸籍の届出書(出生届、婚姻届、死亡届など)を提出された場合、一定期間戸籍の証明書は発行できません。

必要な証明書を押し、よろしければ「確定する」を押します。

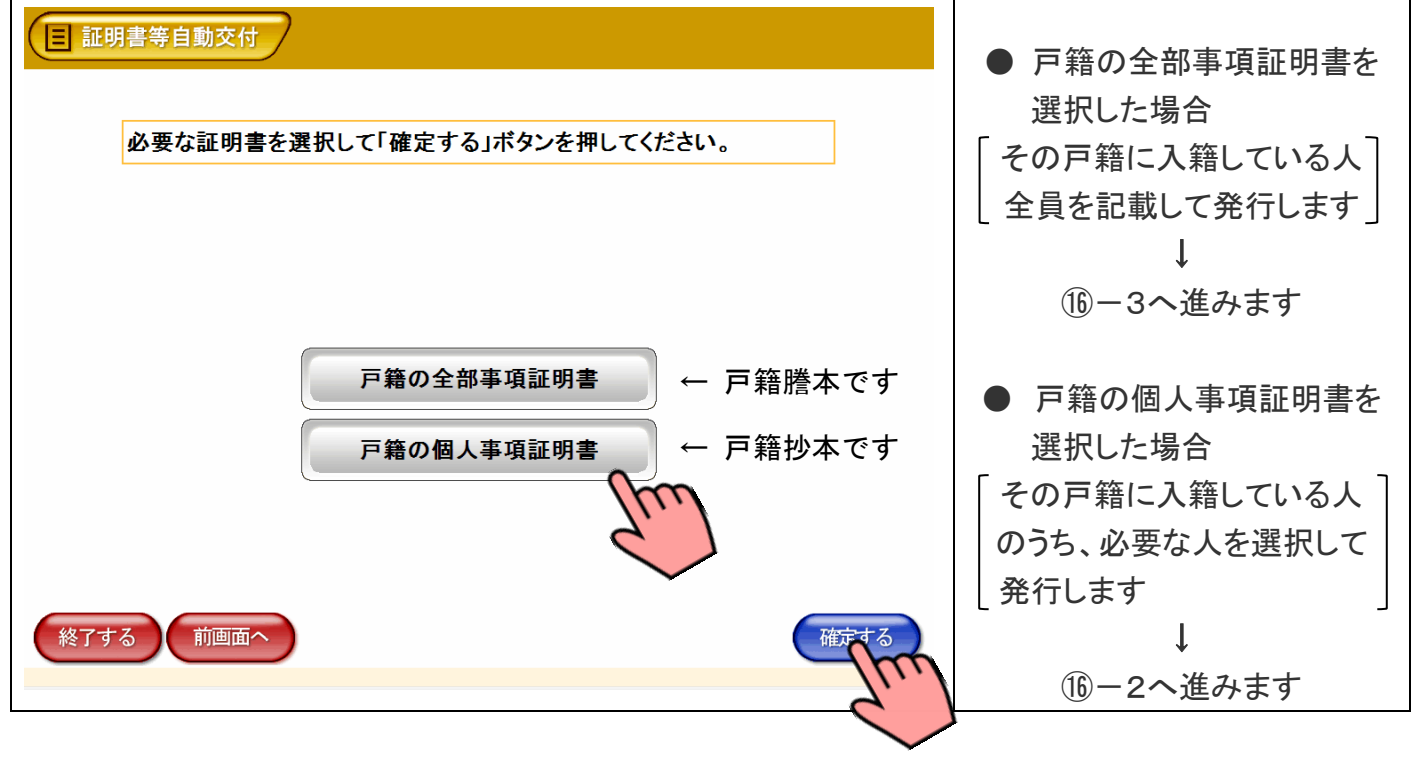

### 16-2 交付対象者の選択 → → → 戸籍証明書

戸籍の個人事項証明書に記載する「対象者」を押し、よろしければ「確定する」を押します。

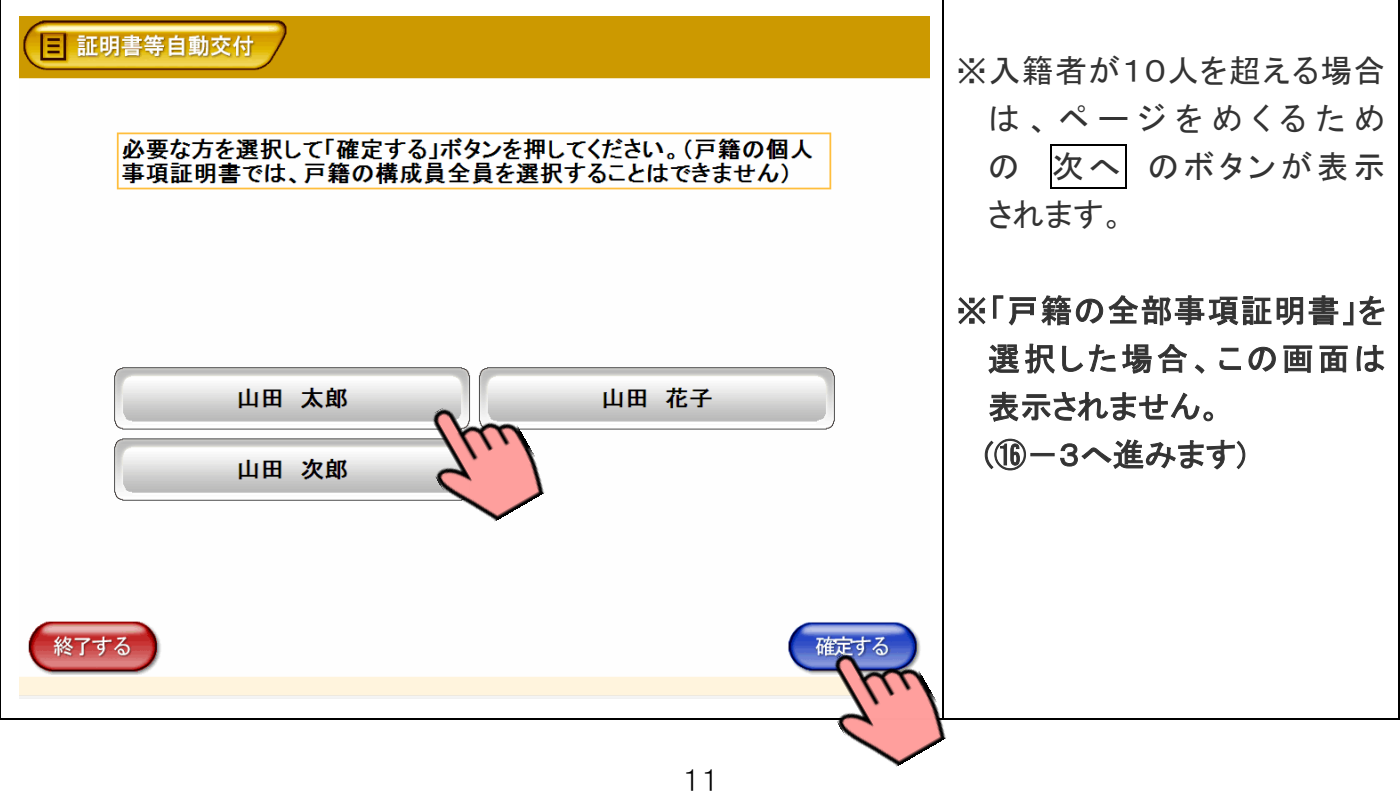

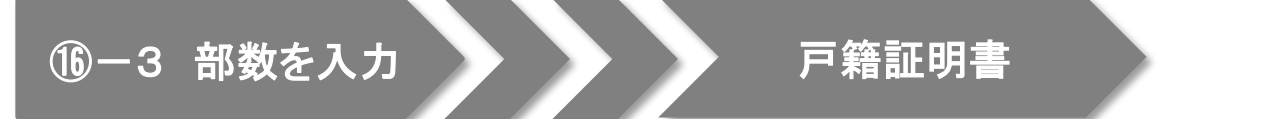

戸籍証明書の必要部数を入力し、よろしければ「確定する」を押します。

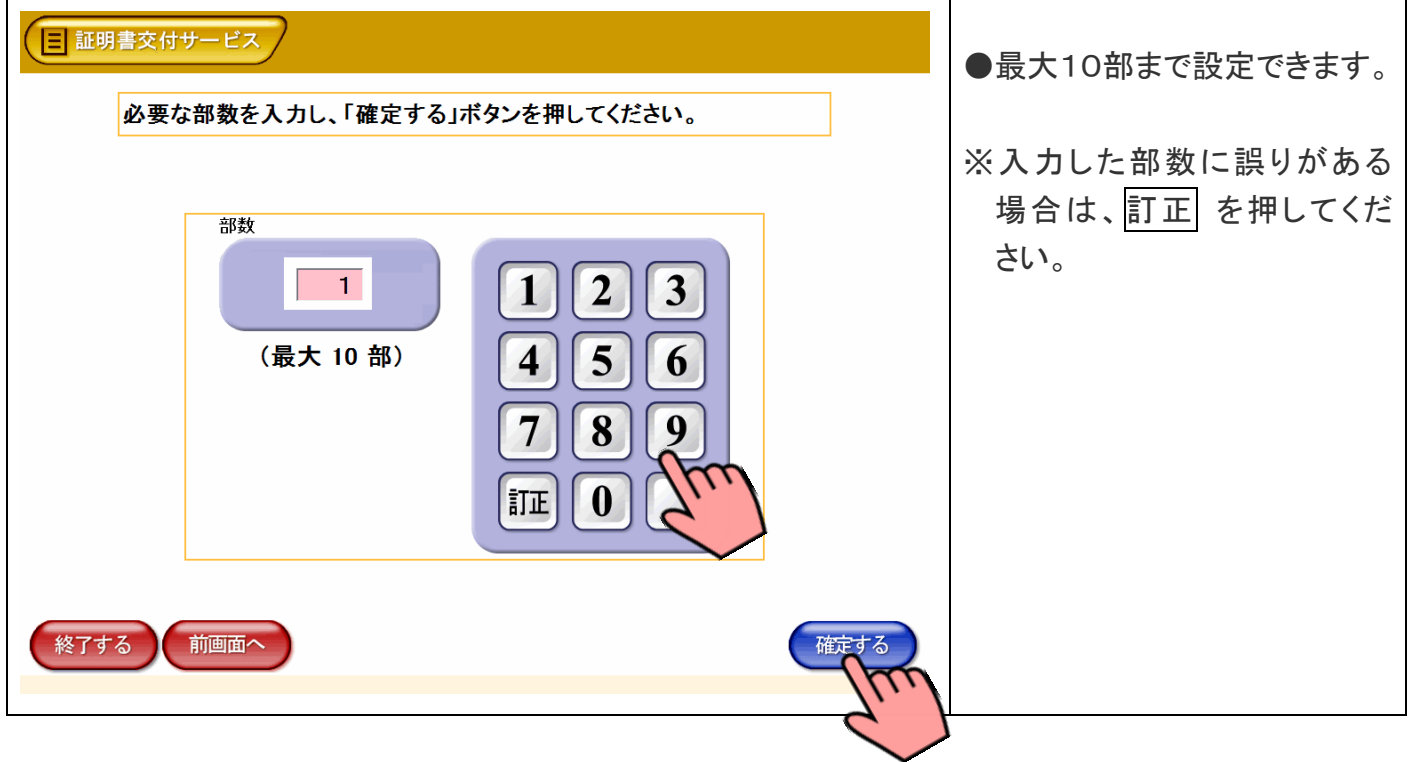

#### 16-4 発行内容の最終確認 → → 戸籍証明書

これまで入力した内容と手数料を確認し、よろしければ「確定する」を押します。

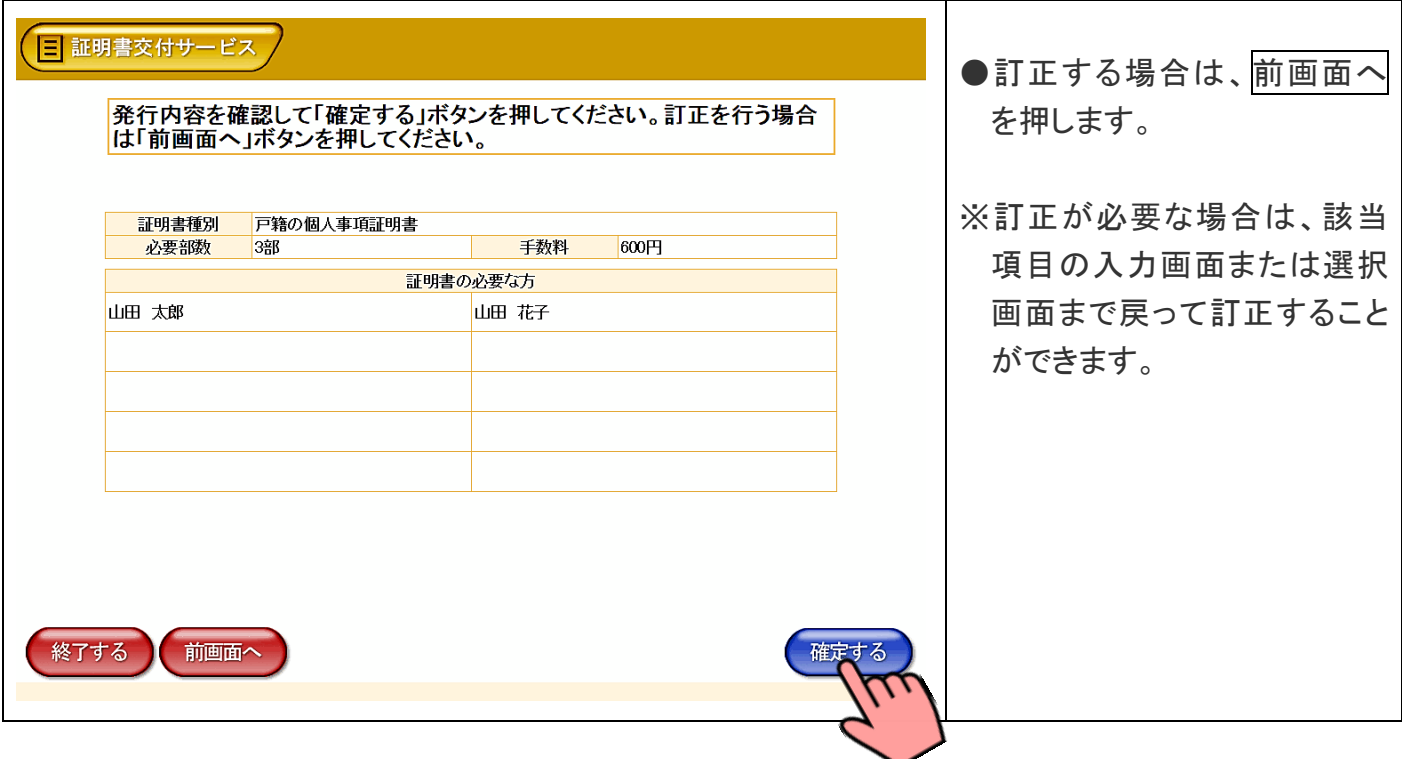

## ⑰ 証明書のダウンロード

本籍地の市区町村より証明書情報を受信しています。

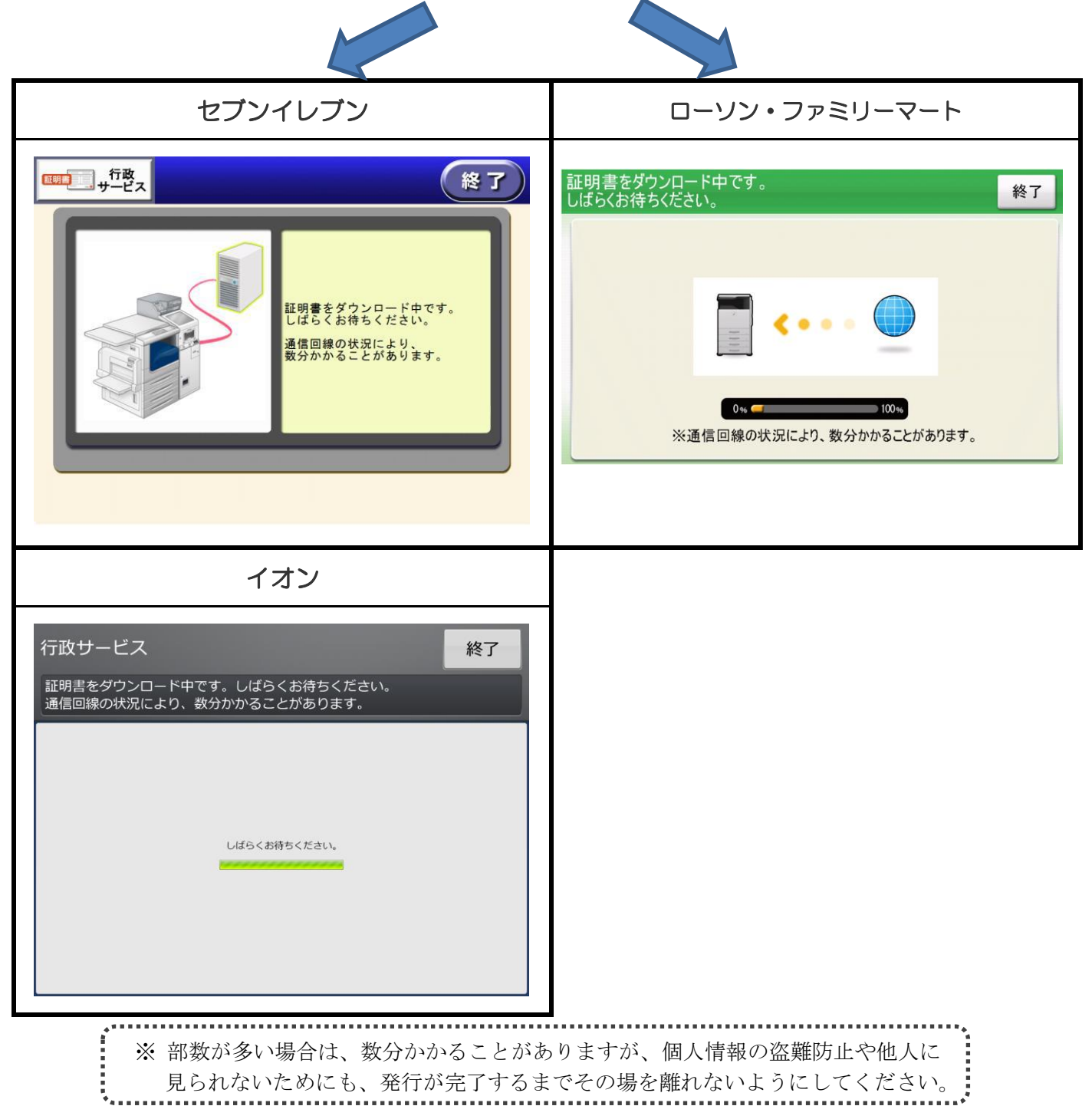

#### ⑱ 料金支払い・印刷開始

画面に表示される交付手数料をお金の投入口(コインベンダ)に入金し、プリントスタート(プリント開始)を押します。

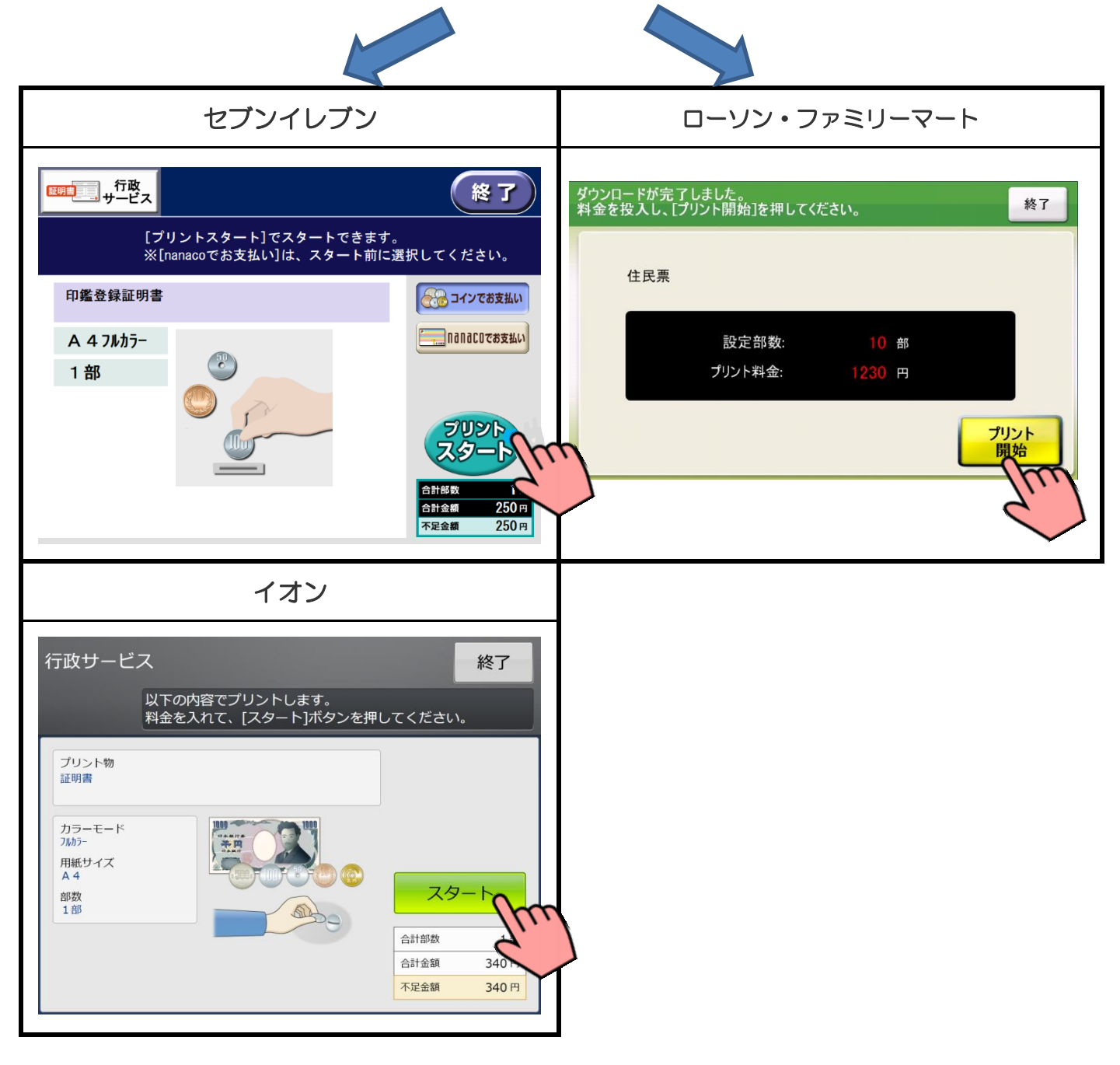

#### ⑲ 印刷開始の確認

プリント開始のメッセージが表示されるので「はい」を押します。

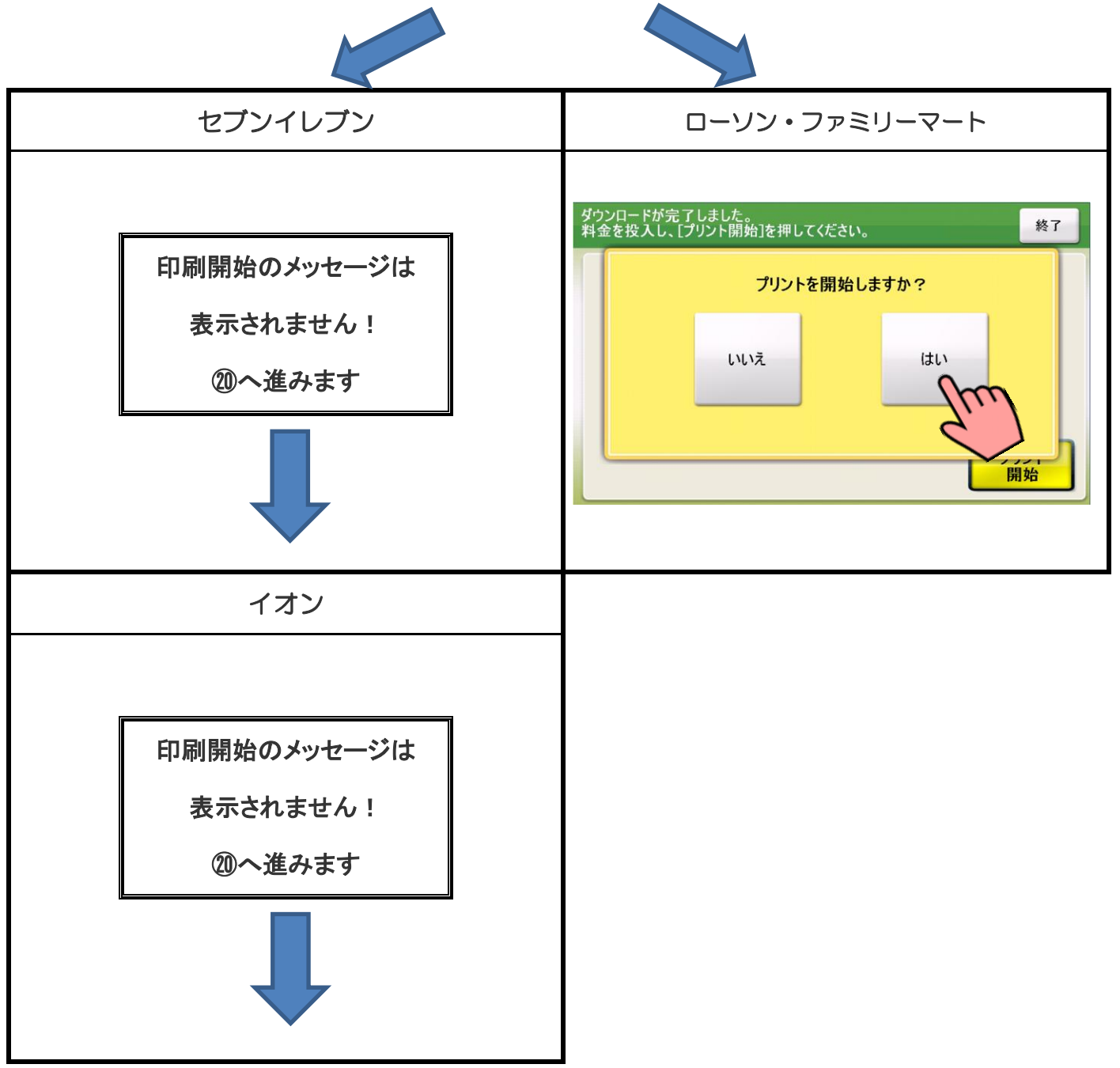

必要部数分の証明書が印刷されます。

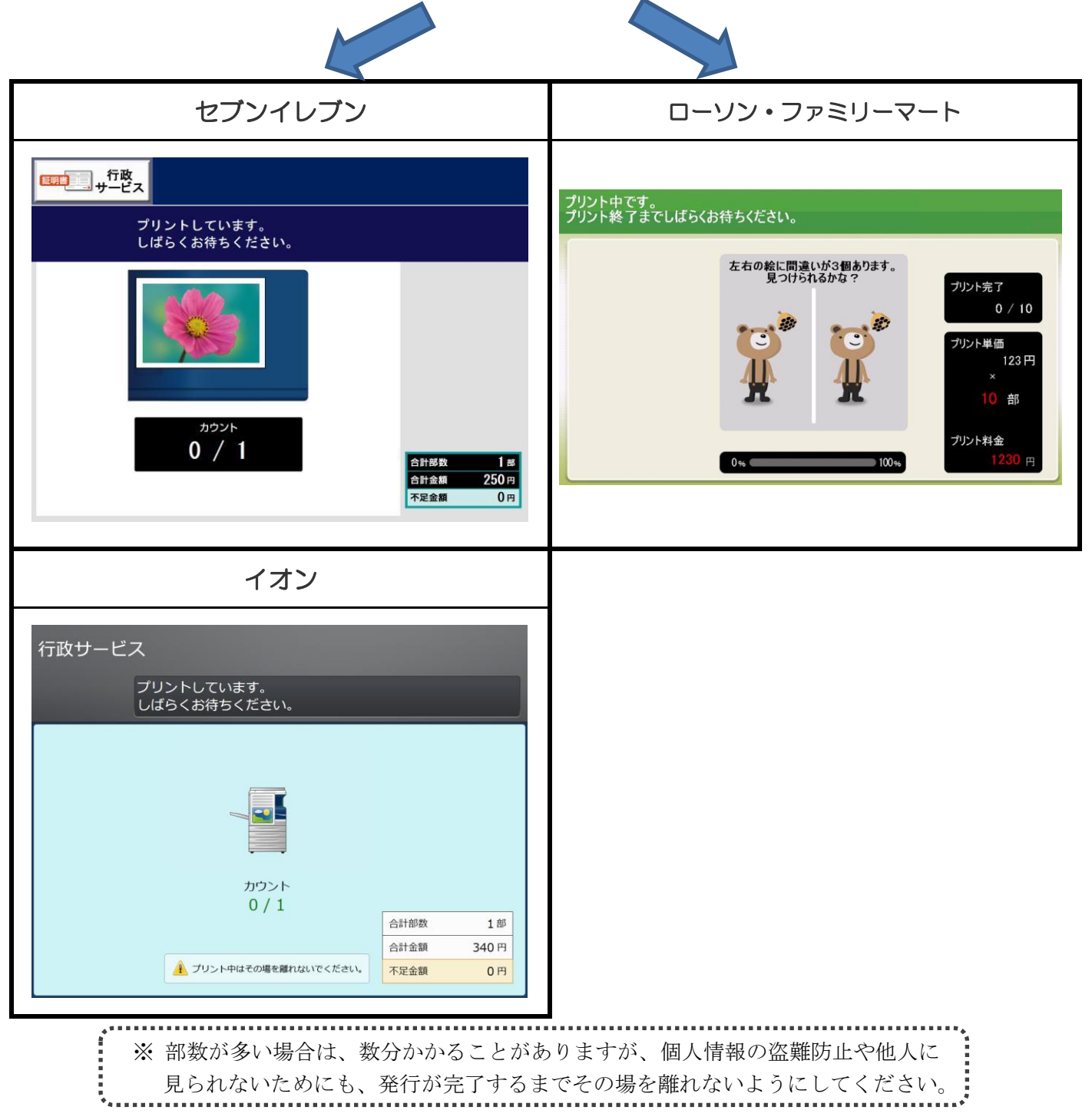

#### ㉑ 証明書の受け取り

#### 証明書が発行されたら、お取りください。

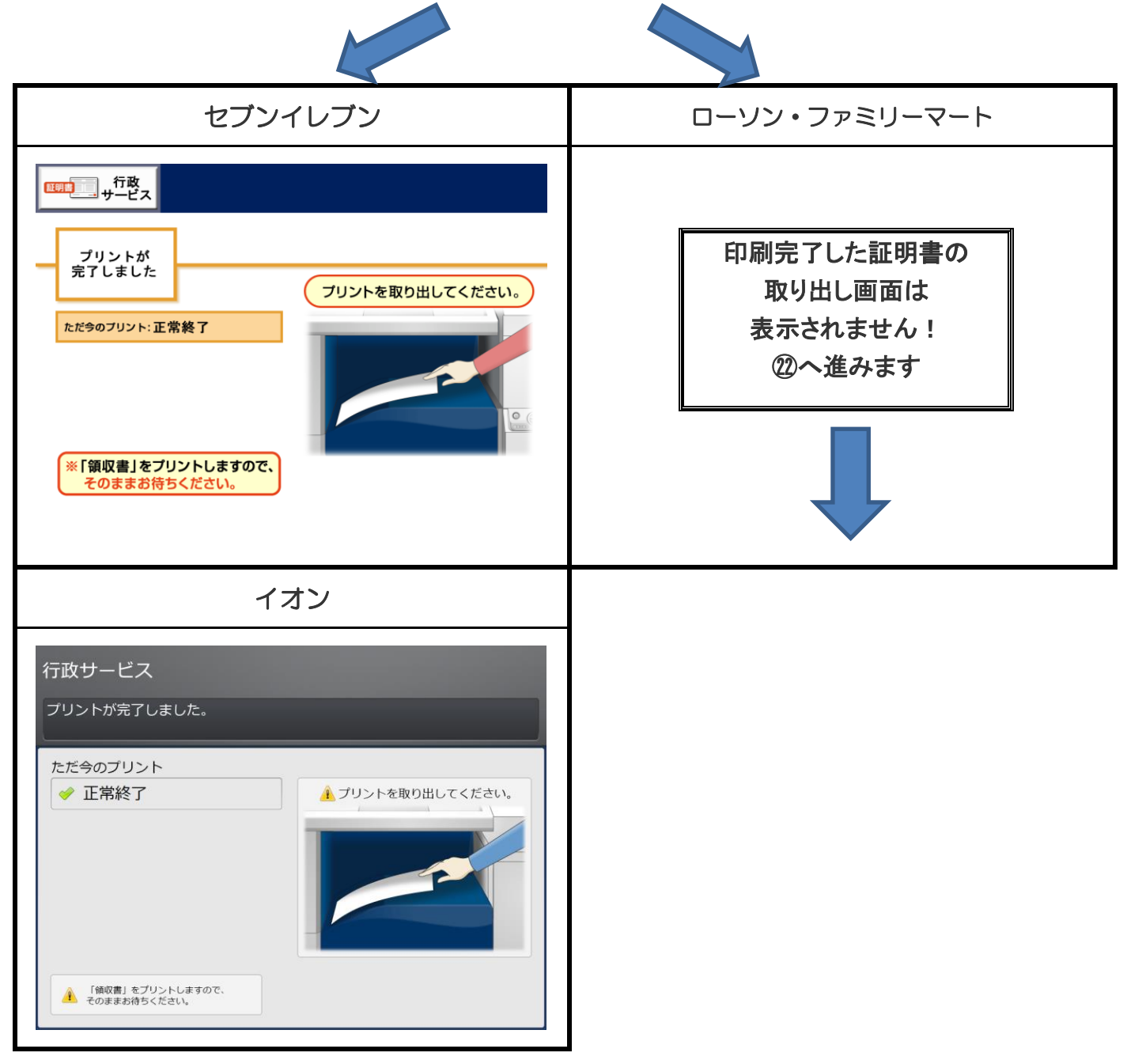

#### ㉒ 領収書の受け取り

#### 領収書が発行されたらお取りください。 セブンイレブン ┃ ローソン・ファミリーマート プリントが完了しました。<br>続いて領収証を発行しています。 領収書をプリントします。 領収書 そのまましばらくお待ちください。 領収金額 ここから領収書が F  $= -$ プリントされます。 現金支払い ¥ 250 領収証 nanaco支払い ¥  $\equiv$  $\frac{1}{2}$  $\begin{tabular}{|c|c|c|c|} \hline $x$ & $x$ & $y$ \\ \hline \hline \end{tabular}$ 250 合計 ¥  $\equiv$ イオン 行政サービス 領収書をプリントします。 領収書 領収金額 340 合計 ¥ ▲ ここから領収書が<br>▲ プリントされます。

# ㉓ 完 了

証明書と領収書の印刷が終了すると、取り忘れ防止用の音声案内が流れ続けます。 カード、証明書、領収書、お釣りをお取りいただいた後に、音声停止(戻る)ボタンを押してください。

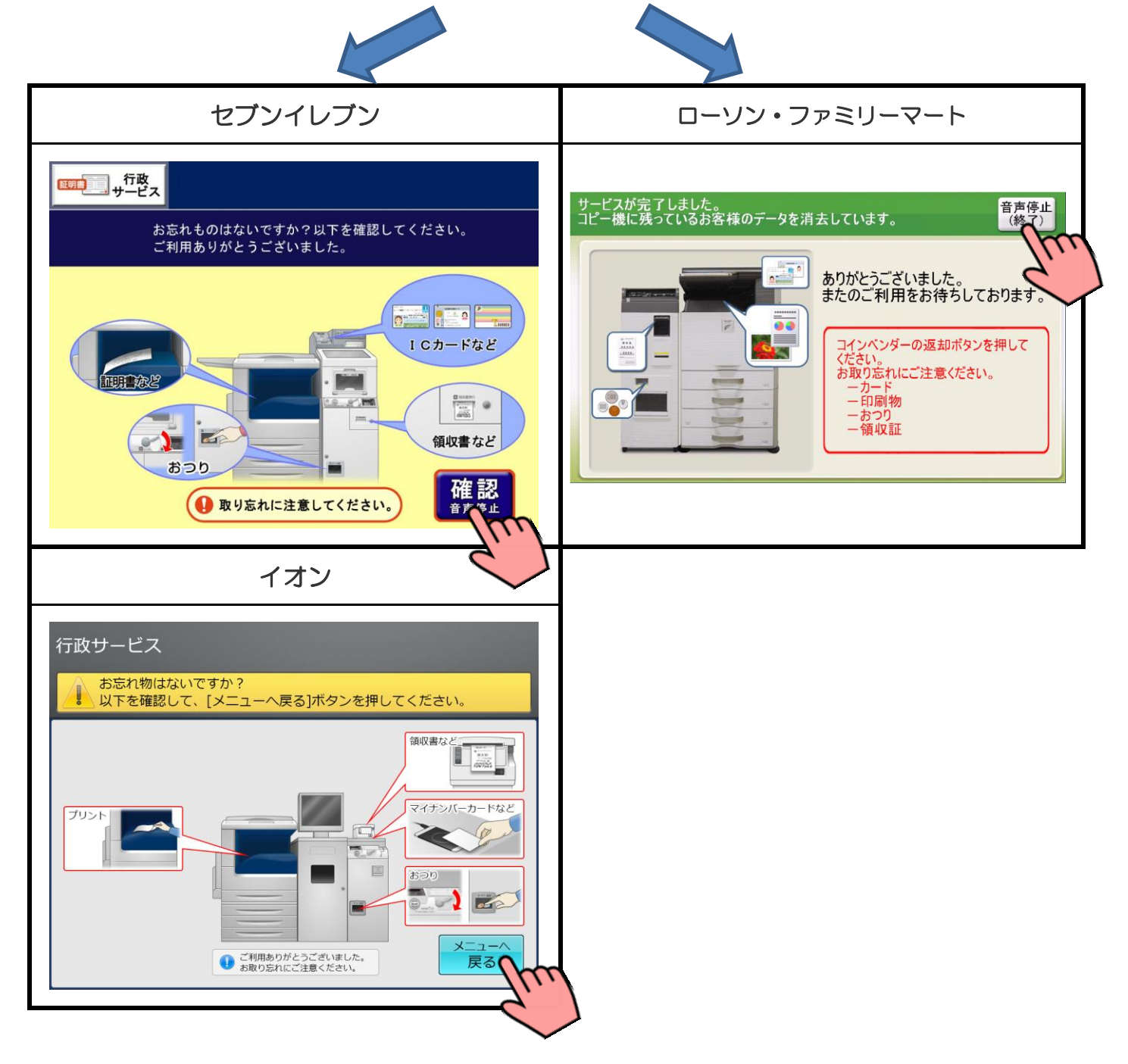